## Anleitung für das Einrichten der E-Mailkonten

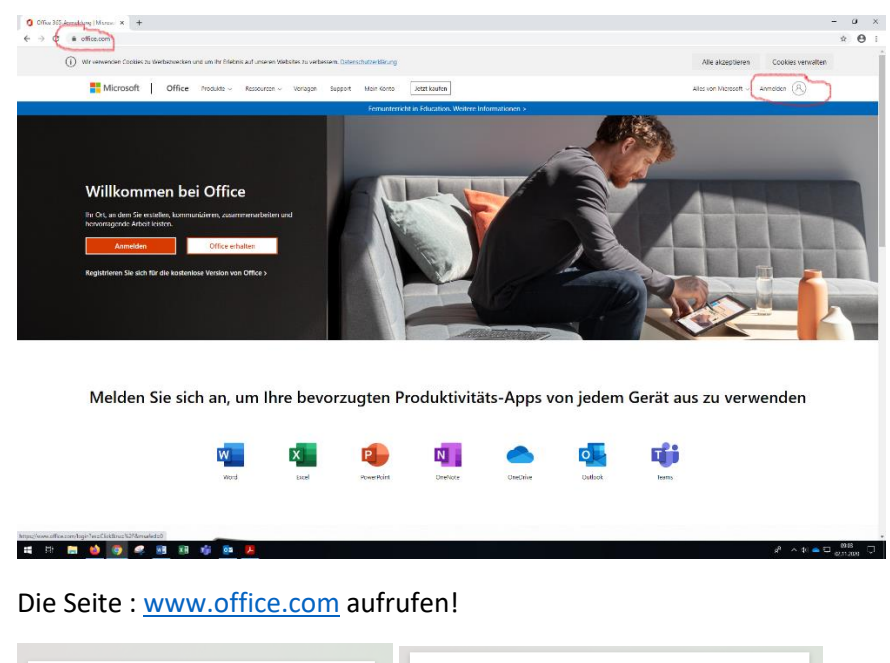

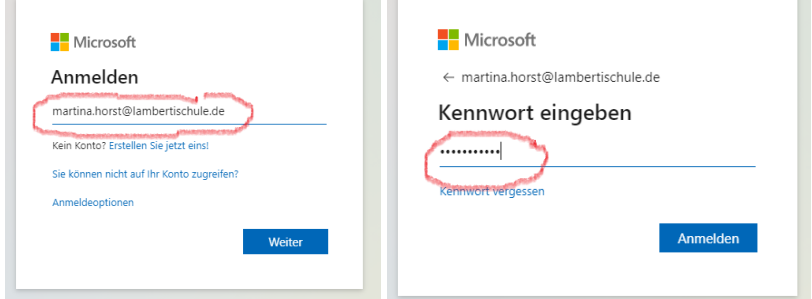

Tragen Sie die **E-mail Adresse** Ihres Kindes ein und klicken auf **Weiter.**

Geben Sie das **Kennwort** ein und klicken auf **Anmelden**.

Nun öffnet sich folgendes Fenster. Die Registrierung kann bis zu 72 Stunden dauern!

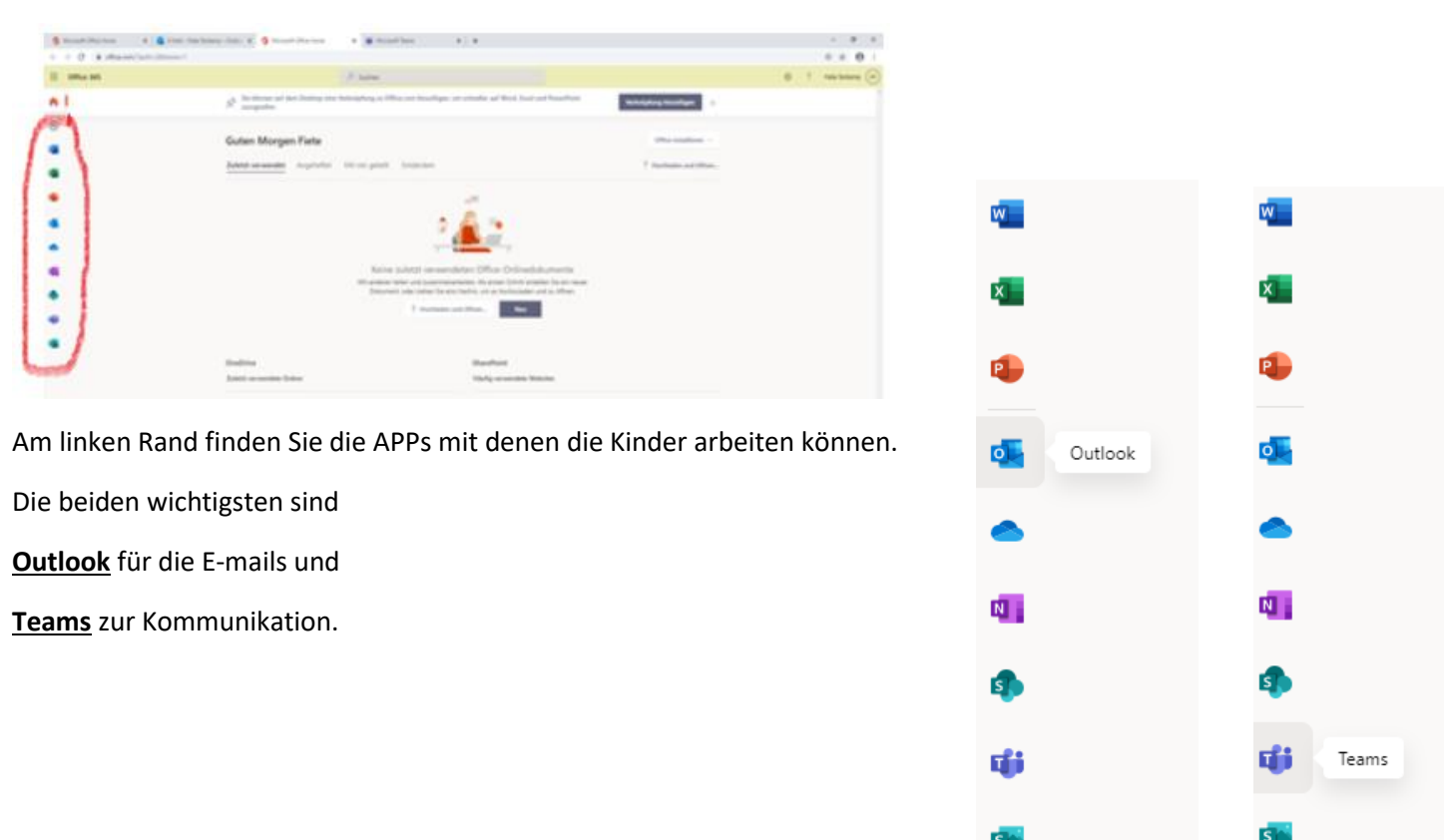